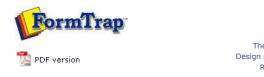

## FTSplitDef

- OverviewLoading a Data File
- Entry
- RulesOptions
- Options
- Splitting
- Examples

## FTDesign Manual V7.5

 Theory & Decisions
 I Tools & Options
 Printline or Records mode

 Design & Objects
 Masking & Font Change
 Projects
 Testing & Viewing

 Repaginator
 FTSplitDef
 Registry Update
 Special Forms

Full PDF Manual Enterprise V7.5 Manual SBE V7.5 Manual

## Split Process

Before going to production, the split rule file needs to be tested. The locations of splitting input and output files are defined in Split Options. To test the rule file: • Select Split from the File menu. • Select a test data file. • Click the **Open** button. • The Split Result dialog opens. ? Split Result Splitter executed successfuly. 3 files created. Version=1 Entry=PURCHASE ORDER Unwanted=C:\Program Files\TCGIS\FTSplitDef\C File=C:\Program Files\TCGIS\FTSplitDef\Data\0( Reason=6 Page is first non-unwanted page OK • Click the **OK** button. To ensure the rules are identifying and separating the documents correctly, browse the documents with a text editor. The first file created by FTSplit contains all the unwanted pages. This file is always created, even if there is no unwanted page data. Тор

Disclaimer | Home | About Us | News | Products | Customers | Free Trial | Contact Us | Success Stories Copyright © 1995-2011 TCG Information Systems Pty. Ltd. All rights reserved.